# فرعت ىلع ةطقن لوصولا WAP581 Wireless-AC/N Dual Radio عم ةكبش 2.5GbE LAN  $\overline{\phantom{a}}$

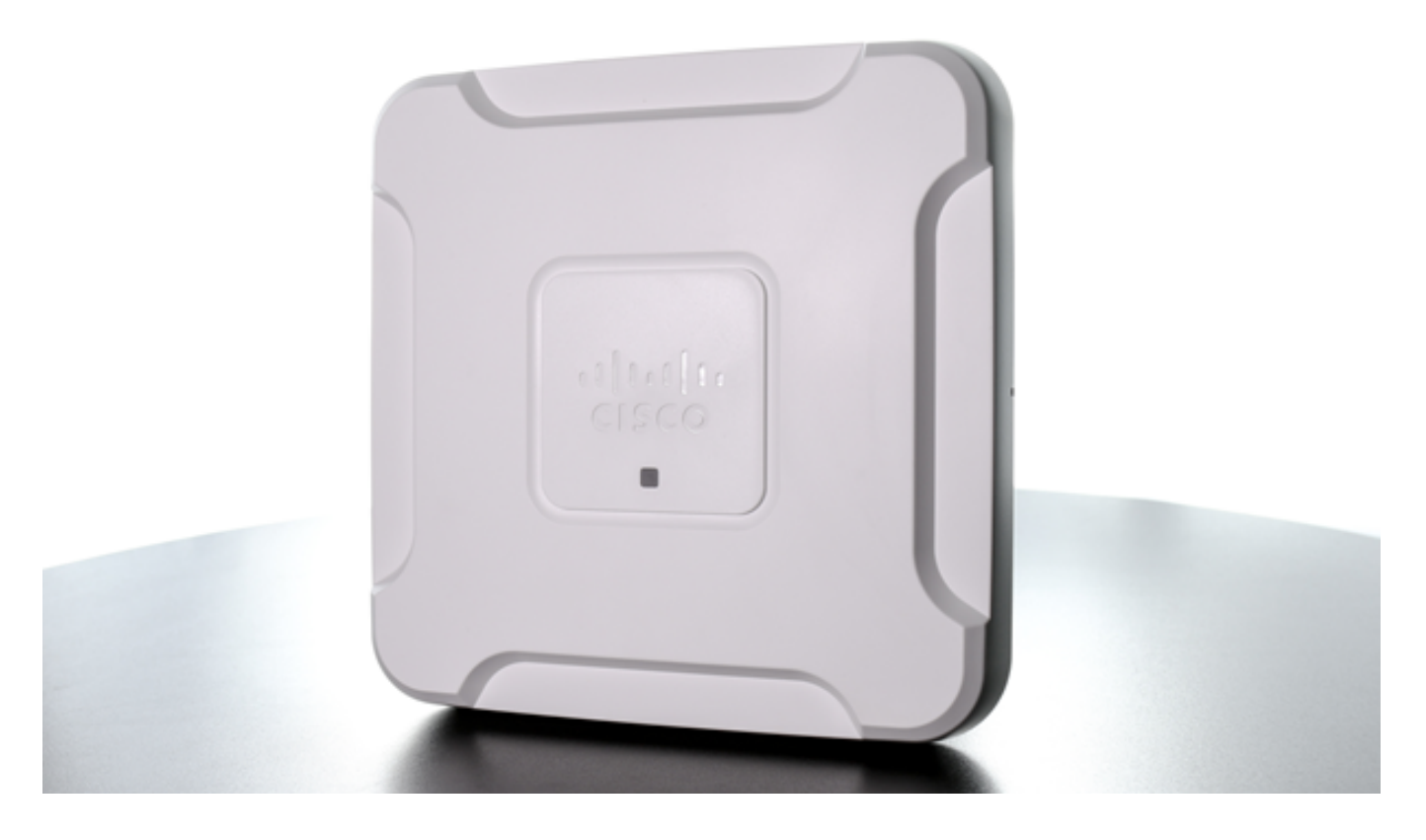

# ةمدقملا

ةيلحملا ةقطنملا ةكبش عم WAP581 Wireless-AC/N Dual Radio لوصولا ةطقن رفوت نكميو ةنمآ يكلسال لاصتا ةيناكما تباجيج 2.5 ةعرسب تنرثي] ةكبش ربع (LAN) ليصوتلا ةيناكمإو Fi-Wi ةكبش ةيطغت نيسحت كل حيتي وهو .اهيلع دامتعالا ةيلحم ةكَبش تاهجاوب دوزم هنأل ارظن .ةنمازتم|ل تاقاطن|ل ةجودزم ويدارل| ةينقتال ،(PoE) تنرثي| ةكبش ربع ةقاطلاب ديوزتل| ةينقت معدت تنرثي| تباجيج ةكبشل ددرتملا رايتلل ءادألا ةقئاف 581WAP ةجودزملا ةيكلساللا لوصولا ةطقن لمعت .تالباكلا فيلاكت ليلقتو ةنرملا بيكرتلا ةيلمع ليهست ىلع يكلساللا

ةباوبب 581WAP زيمتي ،نيرخآلا نيمدختسملاو فويضلل ةياغلل نمآ لوصو ريفوتل .يددرتلا قاطنلاو راودألاو قوقحلا نيوكت ىلع ةردقلاو ةقداصملا تارايخ ةددعتم ةتقؤم

ةكبش عم Radio Dual N/AC-Wireless 581WAP لوصولا ةطقن ىلع ةلاقملا هذه كفرعت 2.5GbE LAN

#### جتنملا تازيم ֖֖֖֖֚֚֚֚֚֬֕

- ىلع 4×4 ةعرسب (MU-MIMO) ةددعتم تاجرخمو تالخدملا ددعتمو نيمدختسملا ددعتم زترهاجيج 5 ةعرس
- و ل|بقتس|لل تايئاوه 3 م|دختس|ب (MIMO) ددعتمل| جارخإل|و ددعتمل| ل|خدإل| ةينقت زترهاجيج 2.4 ةعرس ىلع لاسرإلل تايئاوه 3
- ةجودزم تـزرثيإ تـباجيج (LAN) ةيلحم ةكـبش •
- ةقاطلل ةرفوم تنرثيإ ةكبش •
- طٻاورلا عيمجت •
- ج مدملا ي⊵كلسالJا فيطلا ليلحت ∙<br>جمدملا يكلسالJا فيطلا ليلح
- ةريسأ ةباوب •
- ةدحاو ةُطقن دادعإ •
- آFindIT ةڭبَش ةُرادإ معْد •

# جتنءملا ضورع

### يمامأ رظنم

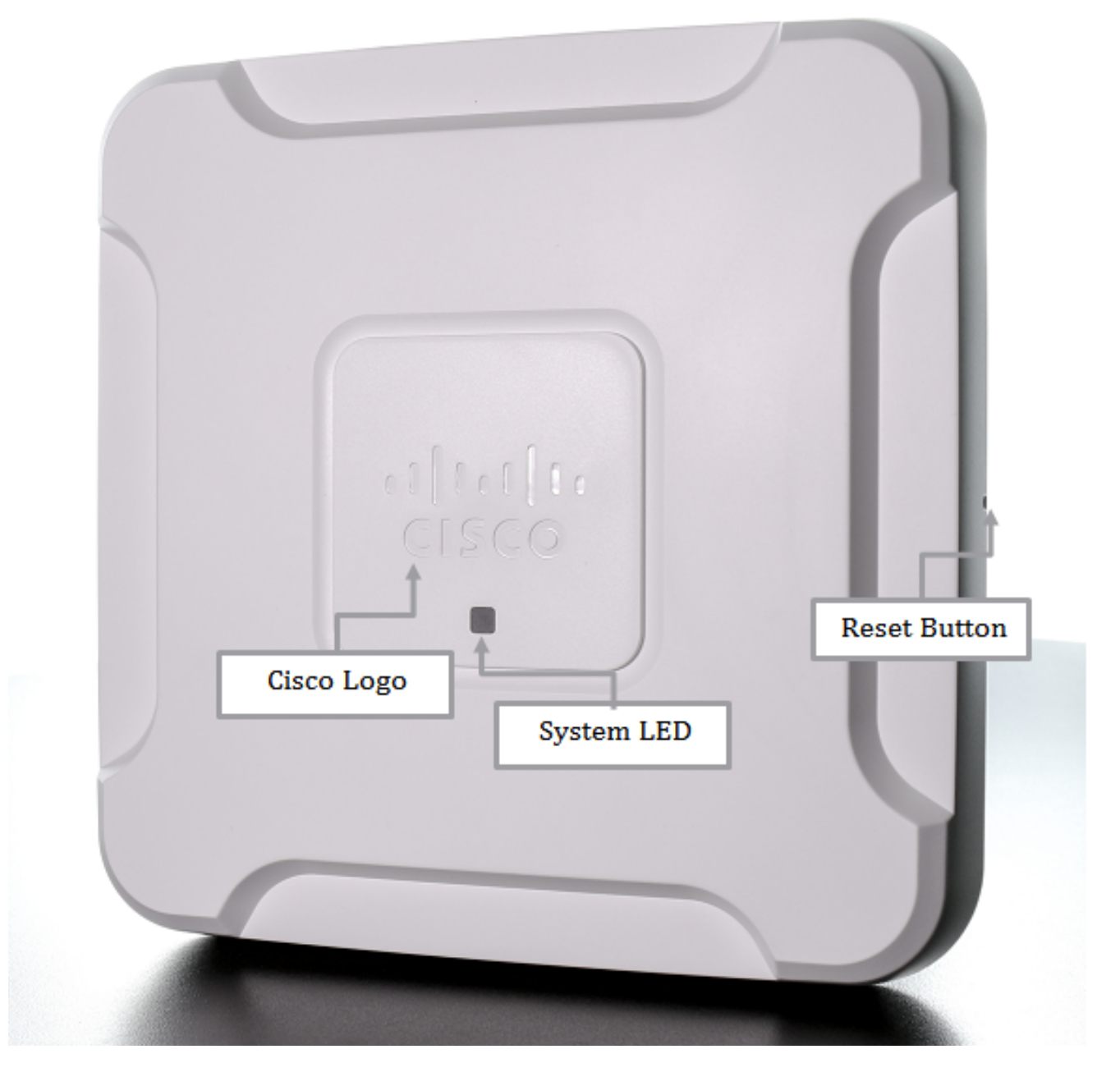

يفالخ رظنم

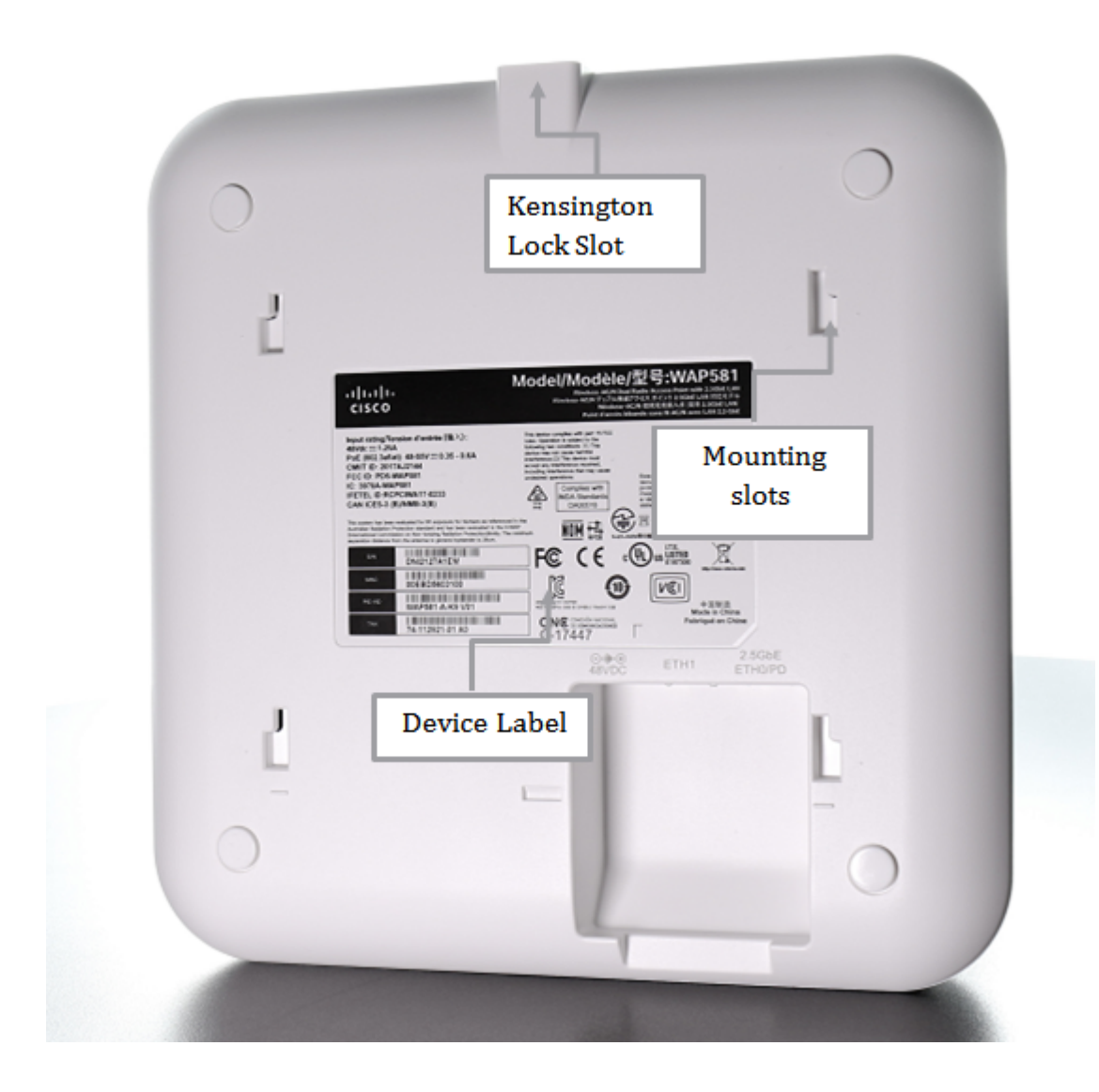

يلفس رظنم Ī

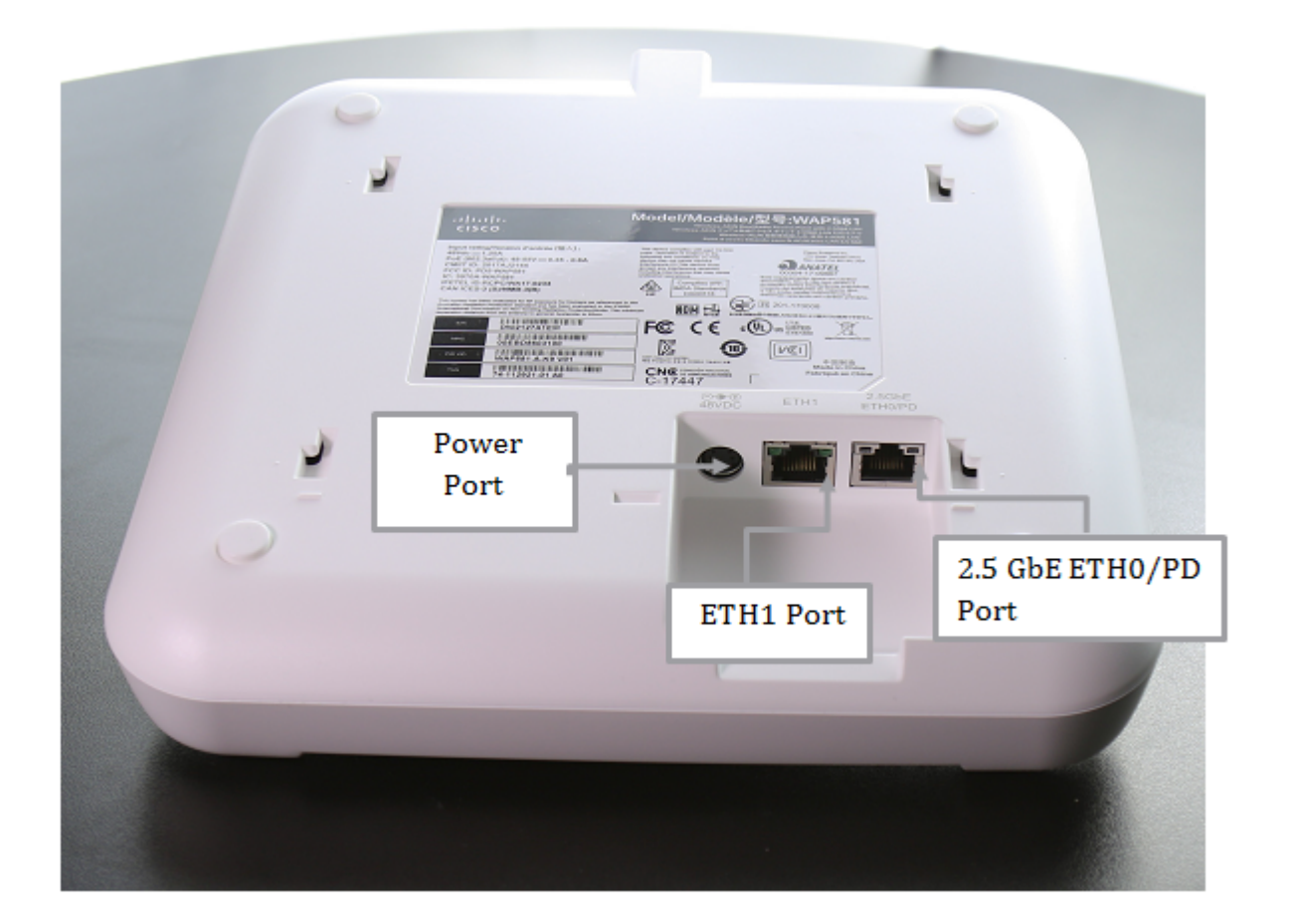

### ةمزحلا تايوتحم

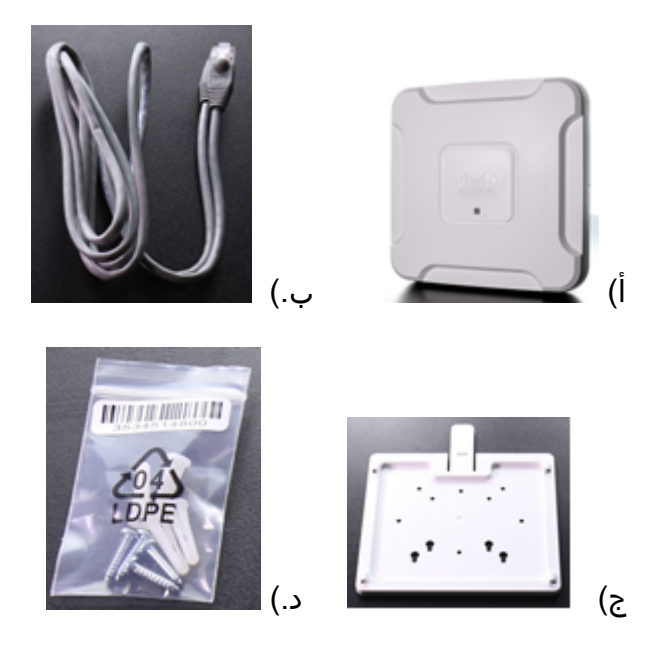

2.5GbE LAN لوصولاا ةطقن (أ

تنرثي| لٻك (ب

بيكرتل| ةحيفص (ج

يسارملاو ريم<mark>اسملا ب</mark>يكرت (.د

# تابلطتملل ىندألا دحلا

:ةيلاتلا ضرعتسملا جمارب دحأب دوزم رتويبمك زاهج ∙

ثدحأ رادصإ وأ 9.0 Explorer Internet -

Safari وأ Firefox وأ Chrome نم امإ ةثيدح ةخسن -

- تنرثيإ ةكبش ربع ةقاطلاب ديوزتلI ةينقتب دوزم رثكأ وأ دحاو تنرثيإ ةكبش لوحم يجراخ ةقاط ئيءاهم وأ (PoE) تـنرثيإ ةكبش ربع ةقاطلاب ديوزتـلا نقاح وأ (PoE)
- ةزهجألا تيبثت تاودأ

# ةيضارتفالا تادادعإلا

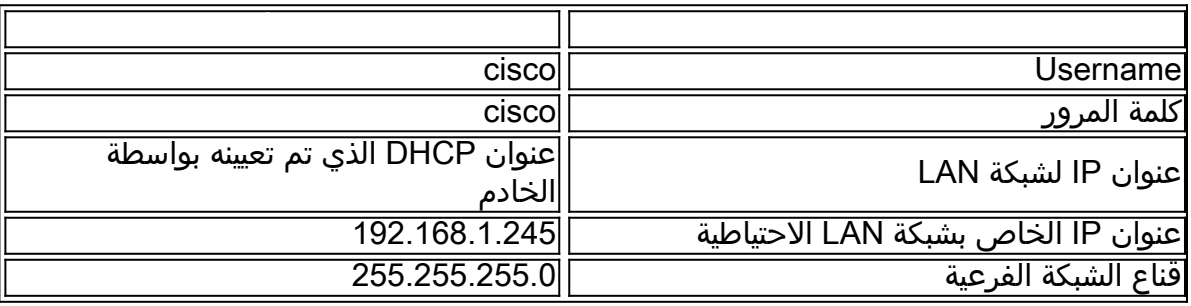

# ةينفل| ليصافتل|

#### ةلاحلل LED حيباصم Ī

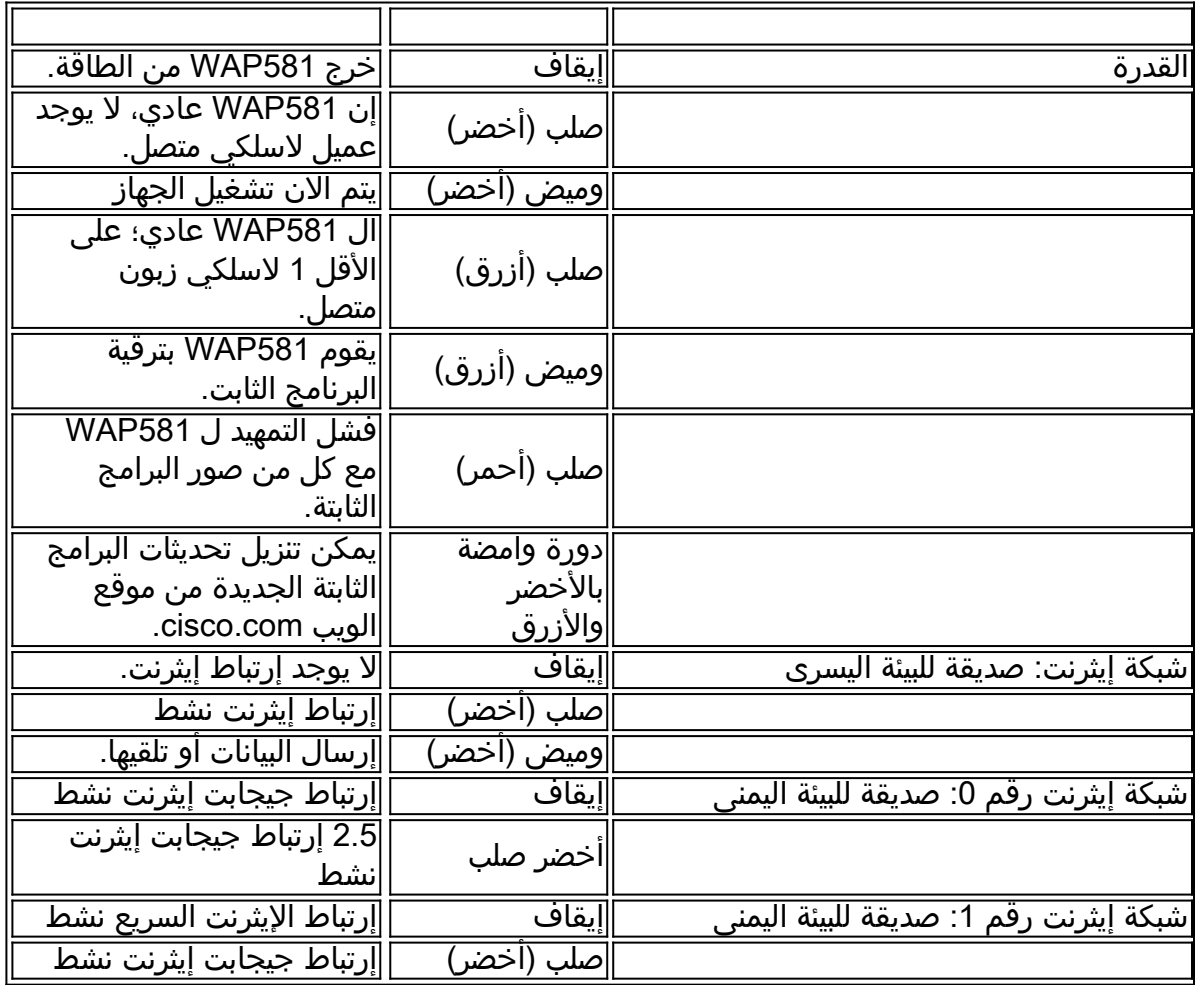

.<u>انه</u> رقنا ،WAP581 يف جتنملا تافصاوم لوح ديزملا ةفرعمل **:ةظحالم** 

عرض فيديو متعلق بهذه المقالة...

انقر هنا لعرض المحادثات التقنية الأخرى من Cisco

ةمجرتلا هذه لوح

ةي الآلال تاين تان تان تان ان الماساب دنت الأمانية عام الثانية التالية تم ملابات أولان أعيمته من معت $\cup$  معدد عامل من من ميدة تاريما $\cup$ والم ميدين في عيمرية أن على مي امك ققيقا الأفال المعان المعالم في الأقال في الأفاق التي توكير المالم الما Cisco يلخت .فرتحم مجرتم اهمدقي يتلا ةيفارتحالا ةمجرتلا عم لاحلا وه ىل| اًمئاد عوجرلاب يصوُتو تامجرتلl مذه ققد نع امتيلوئسم Systems ارامستناه انالانهاني إنهاني للسابلة طربة متوقيا.